New QuickBooks Invoice. Click "Old layout"

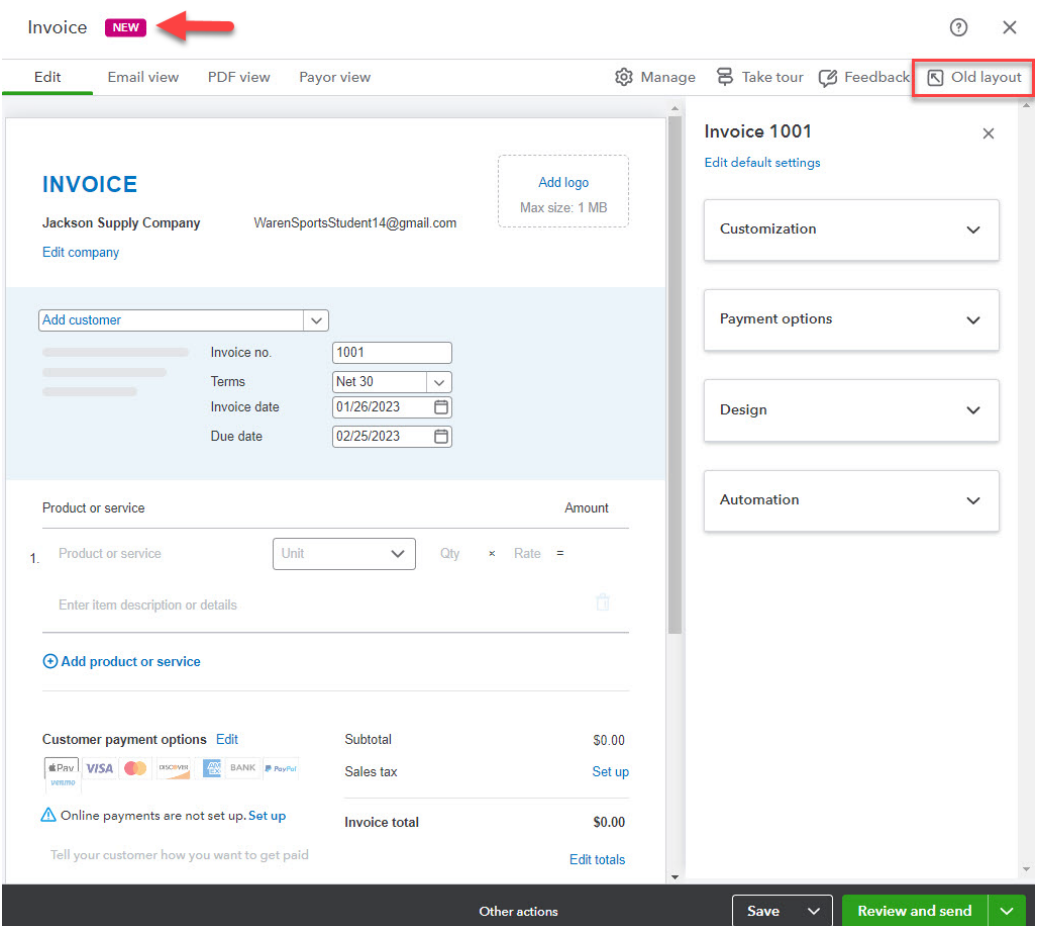

## Click "Switch Layout"

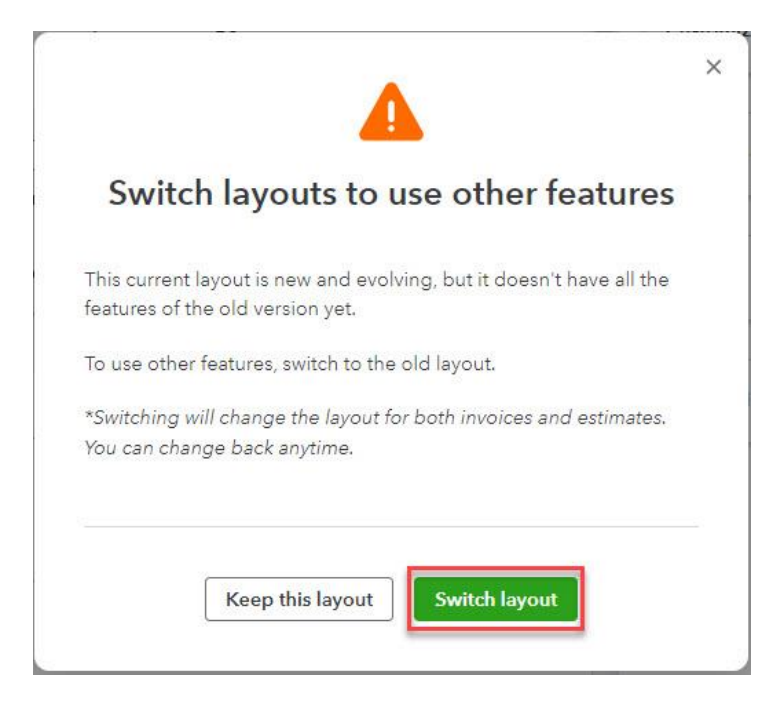

If you are prompted to leave feedback, click the checkbox for "Other" and then click "Leave and submit".